<ギガ節約法 ギガ制限のあるスマホ利用の生徒のみなさんへ>

休校が長期にわたっていますので、補助的にネットを活用した学習形態 (Edmodo,Classi,You tube など)も進めていく方向です。そのためには、

まず、家のインターネットの通信方法がどうなっているのかを、知っておく必要があります。 1 か月の通信量に制限があるのか、ないのかです。

スマホを制限ある契約にしている場合でも、

・光などの固定回線を利用した wi-fi がある場合は、そちらに接続して利用すれば通信量を 気にする必要はありません。

・ただし、モバイルルーター(TV のコマーシャルにある「どんなときも Wi-Fi」の登場す るような携帯型の小型無線機器に接続してのインターネットすること)を利用した wi-fi の 場合は、通信会社との契約によっては 1 か月の通信量に制限が設けられている場合が多く注 意が必要です。

・スマホを意識せず、そのまま直接 docomo や au などの回線接続して利用して、視聴する 場合はさらに注意が必要です。

1 カ月の通信量(ギガ)に制限のある契約になっている人が多いと思いますので、高画質で、 視聴するとあっという間に制限量をオーバーして、通信速度の制限がかかり、スムーズに再 生できなくなります。

・ただし、スマホでも動画(you tube)や SNS(LINE など)など利用の場合、特定のサイト の通信量無制限のオプション契約している人は、you tube 動画は通信量を気にせずに視聴 可能です。

<動画を何分観ることができるか? 1GB でできること>

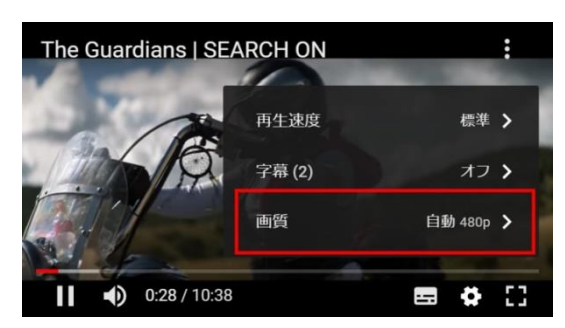

通信量制限のことを考えると、1GB で再生で きる時間を知っておくとよいでしょう。 YouTube の場合、設定で 720p(高画質)の場合は約 90 分(1.5 時間) 480p (中画質) の場合は約 120 分 (2 時間) 360p(中画質)の場合は約 180 分(3 時間) の視聴が可能です。

動画画質は初期設定では、 「自動」になっており、ユーザ ーの回線速度や動画を再生する 動画のサイズなどから一番高い 解像度が選択されます。

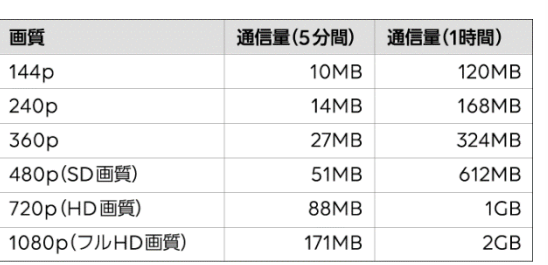

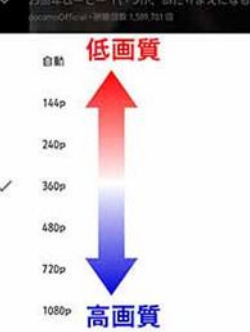

解像度は 144p/240p/360p/480p/720p(HD)/1080p(HD)の 7 種類が用意あります が、公開されている動画が 360p など標準解像度で録画されている場合は高解像度(720p や 1080p)で再生することはできません。

自動設定だと 360p になることが多く、360p のまま見ればギガの節約にもつながります。 中画質程度の360pで再生したとして、データ容量を 1ヵ月1GB 内に節約するためには、 目安として 10 日間で 1 時間以内の再生に留める必要があります。

毎日の動画視聴時間が 10 分以上になると、1GB では満足に視聴をするのは難しいかもし れません。長時間視聴は、月々のデータ通信量を大量に消費します。Wi-Fi 環境下の再生か、 低画質設定などの工夫が必要です。

<ここからは通信ギガに制限のある人のため節約術です。 参考にしてください。 視聴時の画質を落とす>

YouTube アプリで動画を見るときに、動画画質を標準、もしくは標準以下に下げて通信量 を抑えることができます。アプリの初期設定は「自動設定」になっています。スマホの通信 速度に合わせて画質が自動で変更されます。通信速度が速ければ速いほど画質が上がり通信 量がどんどん上がってしまいます

1.YouTube の画質を見直す。設定 1 つでデータ通信量は抑えられる

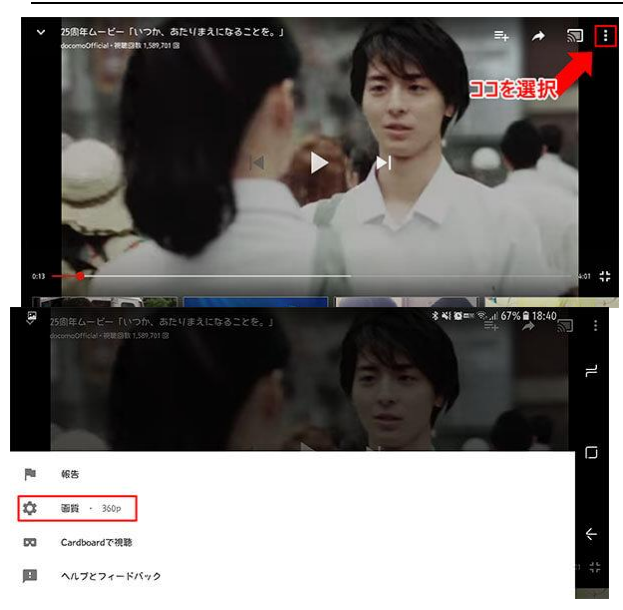

YouTube の視聴時のデータ通信量を抑え るためには「画質を落とす」のがポイントで す。

再生画面の右上のメニューボタンをタップ 動画再生時、画面の右上に様々なボタンが表 示されるので、「画質」はこのボタンの中か ら変更可能。一番右側の「・」が縦に 3 つ 並んだ「メニュー」ボタンを押します。

メニューボタンをタップすると「画質」の項 目が出てきます。

開いたメニュー中央に「画質」と出ますの で、ここを選択すると画質の設定変更が可能 です。

数字が小さいものがより低画質、大きいものがより高画質になります

YouTube の画質は初期設定で「自動」になっているため、通信回線に応じて最適な画質が 自動的に選択されます。必要以上に高画質で再生している可能性もありますので、動画を見 る際に質の設定を 1,2 段階落とすだけでもかなりデータ通信量を抑えられるでしょう。

2.ギガ節約のために ブラウザで YouTube を視聴する

スマホでの YouTube 視聴は公式の YouTube アプリを用いるのが一般的ですが、実は Safari や Chrome といったブラウザから YouTube を視聴することもできます。

データ通信量を抑えるコツは、YouTube をブラウザで視聴することです。 ブラウザ版の YouTube はアプリ版で見るよりも「低画質」に設定されています。 アプリ版は電波状況・回線状況によっては最初から高画質な動画を再生してしまうため、残 りのデータ容量が少ないと予定外のタイミングで速度制限されてしまう可能性もあります。 その点、ブラウザ版は固定された画質で最初から再生するため、アプリ版に比べるとデータ 通信量を抑えることが可能です。

3.ギガ節約のために、スマホの自動設定で画質を落とす 自動設定は WiFi 環境のみ、高画質で見る設定です。 モバイル回線では標準の画質に自動設定され、通信量を抑えます。

・[設定方法

トップページのアカウントアイコンをクリック⇒設定⇒全般⇒モバイルデータの上限設定 / WiFi の時のみ HD 再生 を ON にする

Android の場合

アカウントアイコンをクリックします。

① トップページの右上の ②設定をクリック ③全般をクリック

 $\bullet$   $\wedge \vee \vee$ 

設定

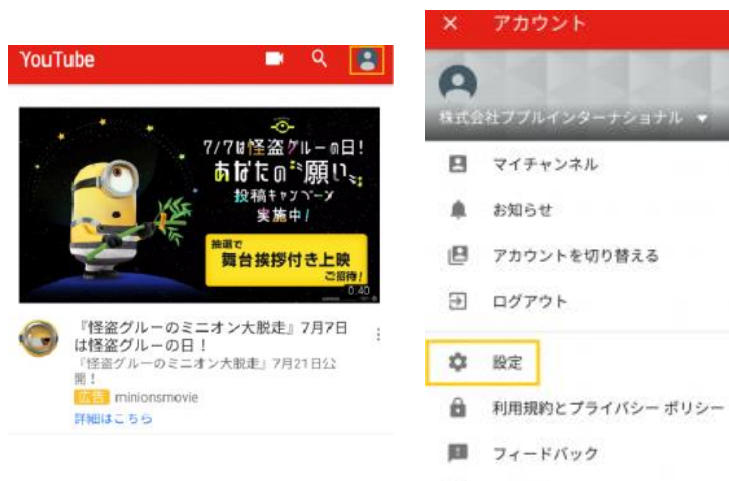

全般 テレビで見る 履歴とプライバシー 通知 空草 YouTubeについて

 $\leftarrow$ 

## ④モバイルデータの上限設定 / WiFi [の時のみ](https://pupuru-blog.com/wp-content/uploads/2017/07/76c691c22c7ef40a64aa64b04f05e90c.png) i-OS の場合 HD 再生 を ON にする Wi-Fi の時のみ HD 再生 ON

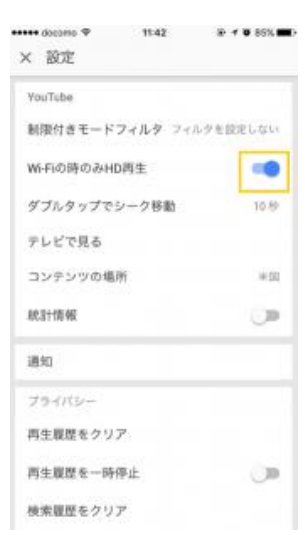

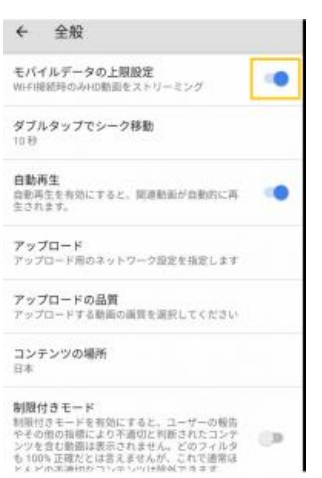

手動で落とす方法 【再生画面の右上のメニュ⇒画質⇒画質設定】

再生画面の右上のメニューをクリック ②画質を選択する ③画質を設定する

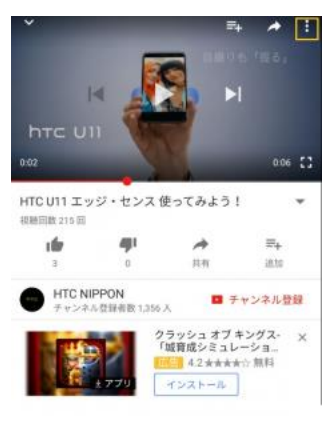

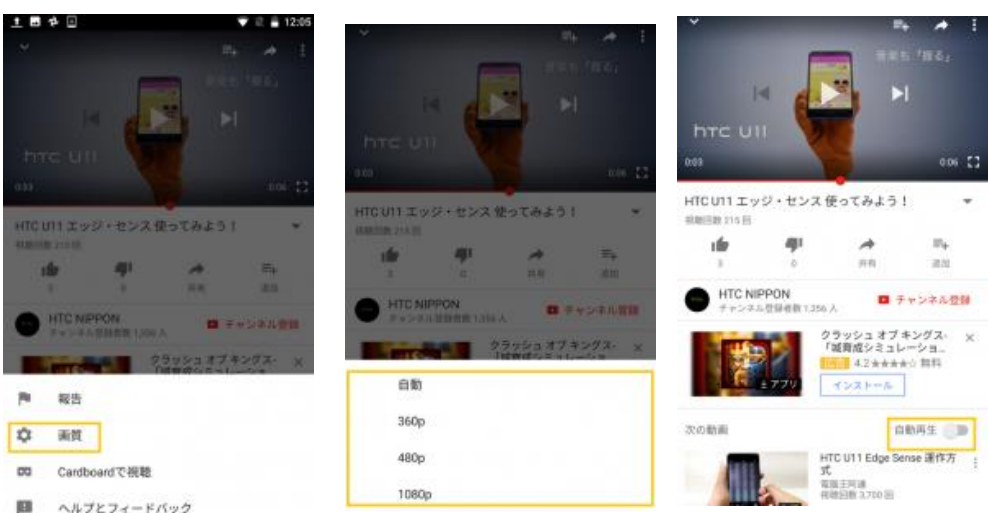

YouTube を1時間再生したときの通信量は、480p では 300MB 程度消費、360p では 150MB 程度消費します。画質を 480p から 360p に下げると、300MB から 150MB に なるので約半分ものデータ通信量を節約できることになります。さらに自動設定を OFF にす ると、動画が終了しても次の動画は自動再生されず通信量節約できます。

② ギガ節約のために 通信量節約用のスマホのブラウザアプリ

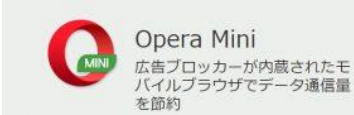

データ通信量を軽減するブラウザアプリ Opera mini。 この Opera mini はブラウザアプリで、通信制限がかかった 時用に「mini」モードや、読込を速くする「Turbo」モード

など通信対策用の機能が備わっており、Turbo モードでは「ビデオブースト機能」があり、 この機能を ON にしておくと YouTube 等の動画を圧縮してくれる機能になっています。 Android の場合

【Opera mini のアイコンをクリックし、歯車のアイコンをクリック(設定)⇒データ圧縮⇒ ビデオブースト機能を ON】

① 歯車のアイコンをクリック(設定) ➁データ圧縮をクリック ③ビデオブースト機能 **ON** 

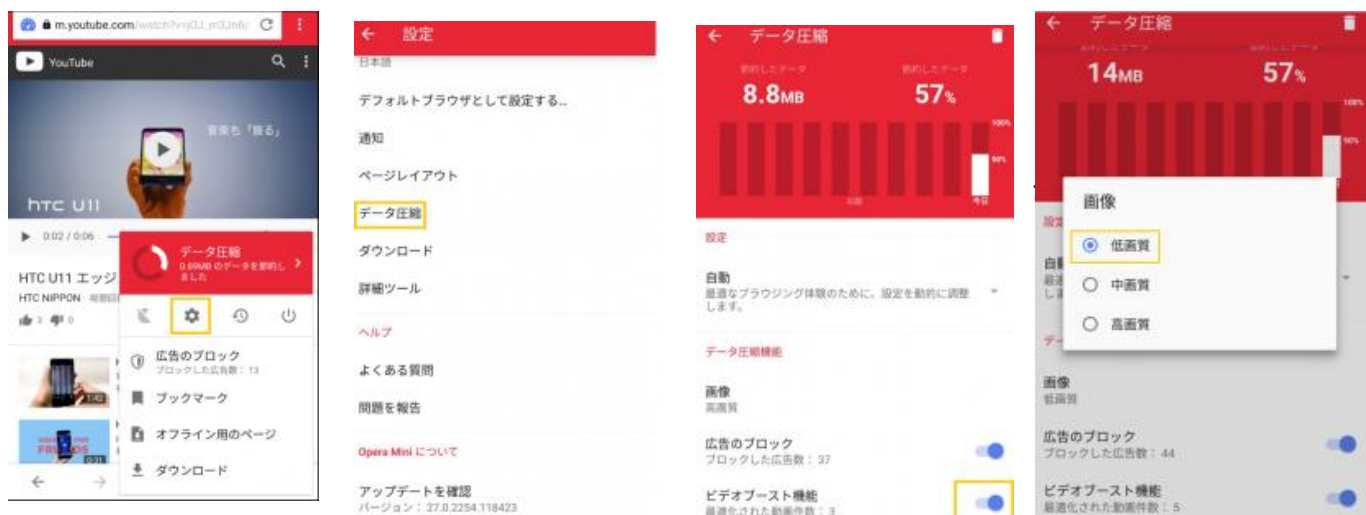

【Opera mini のアイコンをクリックし、データ圧縮モードをクリック⇒ビデオブースト機 能を ON】

① データ圧縮モードをクリック ②ビデオブースト機能を ON

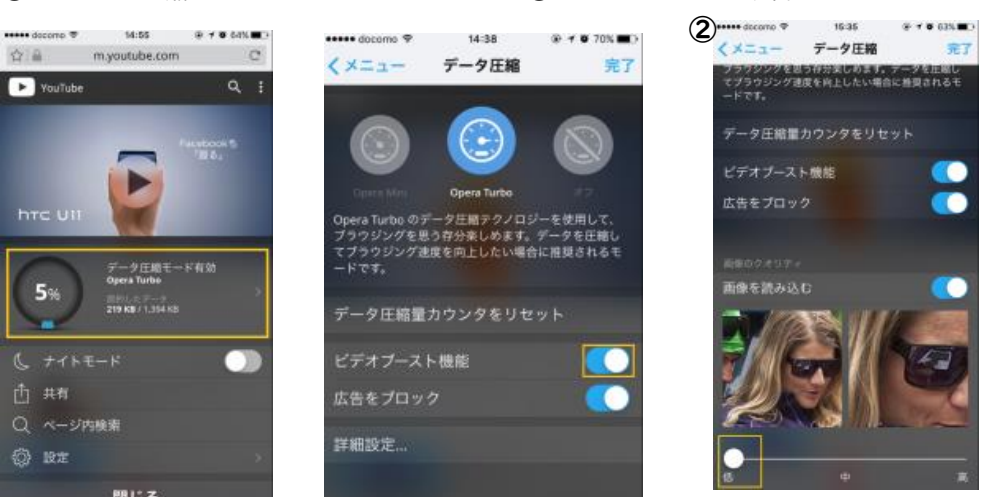

さらに、 画像を低画質に設定すると、より圧縮がかかります。 動画の他にも、Web サイトも圧縮してくれます!

## Android の場合 iOS の場合

vouTube

5%

山林

O RE

Q ページ内検索

219 KB / 1.354 KB

閉じる

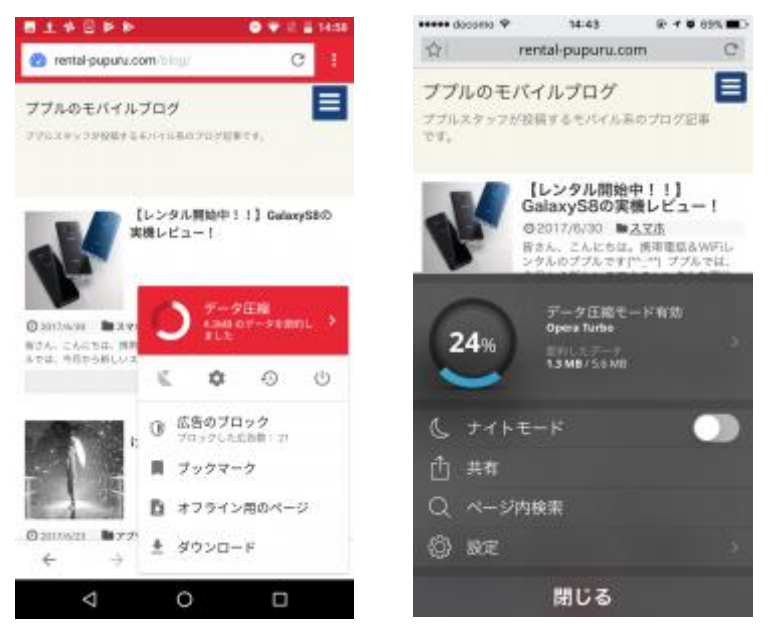

「データ通信節約にオススメの Google Chrome 機能」や、「データ通信量の節約アプリ」 もありますので参考にしてください。